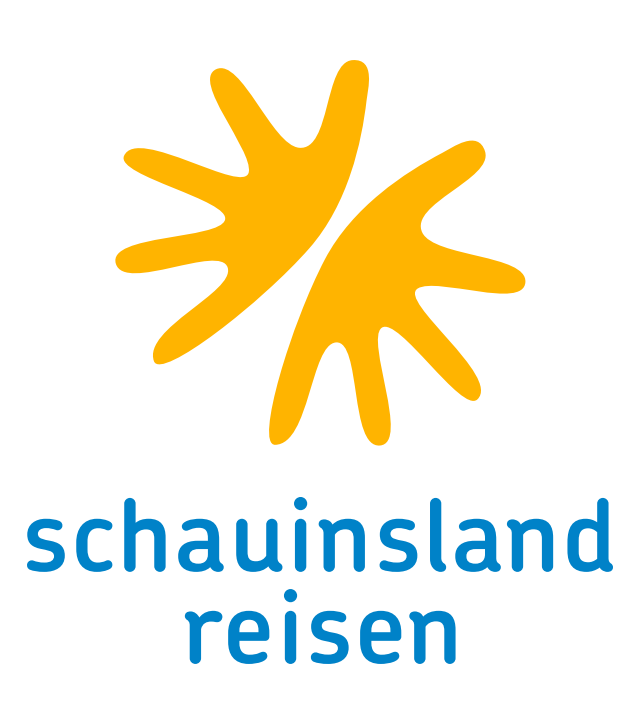

# ANLEITUNG RAIL&FLY DB-Gutscheincode

### **RAIL&FLY**

Für alle Flugreisen ist die deutschlandweite An- und Abreise zu/ ab Flughäfen in Deutschland zuzüglich Basel und Salzburg in der 2. Klasse der deutschen Bahn bereits im Reisepreis inbegriffen. Zusätzlich umfasst das Rail&Fly-Angebot die kostenfreie Anfahrt der Kunden in insgesamt 13 regionalen

Nahverkehrsverbünden.

Es werden für jeden Teilnehmer ind viduelle Gutscheincodes generiert, die and auf der offiziellen Partnerseite der Deutschen Bahn AG schauinsland.bahnanreise.de eingelöst werden können. Um die Nutzung so einfach wie möglich zu gestalten werden Ihre Reisedaten (Alter, Abreiseund Rückreisedatum, Abreise- und Rückreiseflughafen) bei der Erstellung der Gutscheine übermittelt und mit diesen verknüpft. Über den hier zur Verfügung gestellten Rail&Fly-Ticketlink gelangen Sie direkt zum Eingabeformular mit den bereits vorausgefüllten Daten. Sie müssen nun lediglich Ihre bevorzugte Bahnverbindung auswählen und anschließend die erzeugten Bahntickets herunterladen bzw. ausdrucken.

Aussteller / agent and all and a schauinsland-reisen gmbh Buchungs-Nr./*booking no.* 12345678 Ausstellungsdatum/*date of issue* 12.13.4567 Agentur-Nr./*agent no.* 123456789 Reisedatum/*travel* 13.13.4567

### REISETEILNEHMER / *PASSENGER*

Name /*name* Gutscheincode Anreise / *vouchercode arrival* Gutscheincode Abreise / *vouchercode departure*

1 Max Mustermann (01.01.1971) SLRD-JXS67-KRT9B-JD65U SLRD-J6RUJ-DMPS7-GMV6R 2 Maximiliana Mustermann (01.09.1976) SLRD-JPR22-5AE6Z-DPUH9 SLRD-PBWX6-YHY78-F7VHA 3 Moritz Mustermann (12.01.2008) SLRD-JXS67-KRT9B-JD65U SLRD-J6RUJ-DMPS7-GMV6R

RAIL&FLY-TICKETLINK https://schauinsland.bahnanreise.de/platzhalterlink

### Seite 1 von 1

## ERHALT DER GUTSCHEINCODES

Mit dem Versand der Flug- bzw. Reiseunterlagen erhalten entsprechend berechtigte Kunden ebenfalls die Gutscheincodes für die Bahn. Kunden mit ausgedruckten schauinsland-Ticketbooklets können diese Codes auf der Webseite der Deutschen Bahn AG (1) in Bahntickets umwandeln. schauinsland-reisen-Kunden, die Ihre Tickets per Mail erhalten, können direkt über den eingebetteten Link (2) auf die Seite wechseln und hier werden die Codes automatisch übernommen. **1**

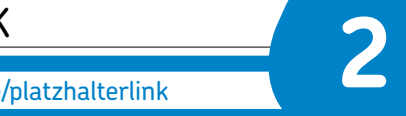

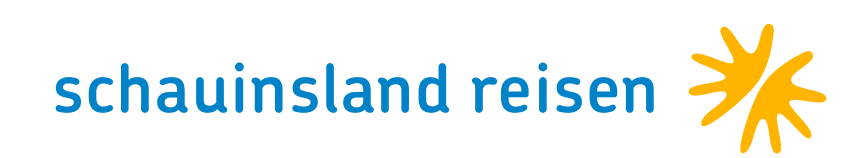

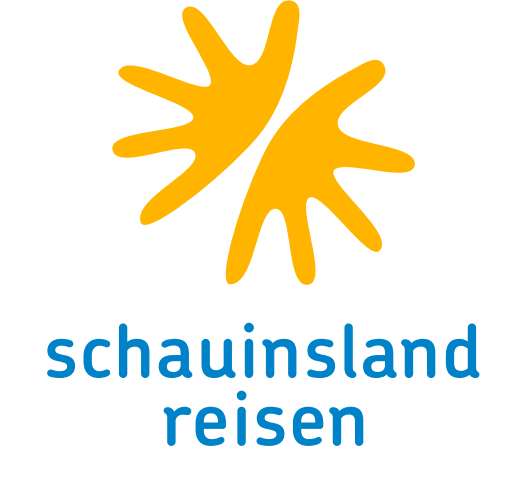

## WECHSEL ZU BAHNANREISE.DE

Kunden mit Online-Tickets werden nun auf die Seite der Deutschen Bahn geleitet. Kunden mit Ticketbooklets haben die https://schauinsland.bahnanreise.de aufgerufen. Erstgenannte finden hier bereits eine ausgefüllte Seite vor, zweitgenannte ergänzen an dieser Stelle bitte Ihre Gutscheincodes.

Sie brauchen hier nichts weiter machen als auf "Codes einlösen" (1) klicken.

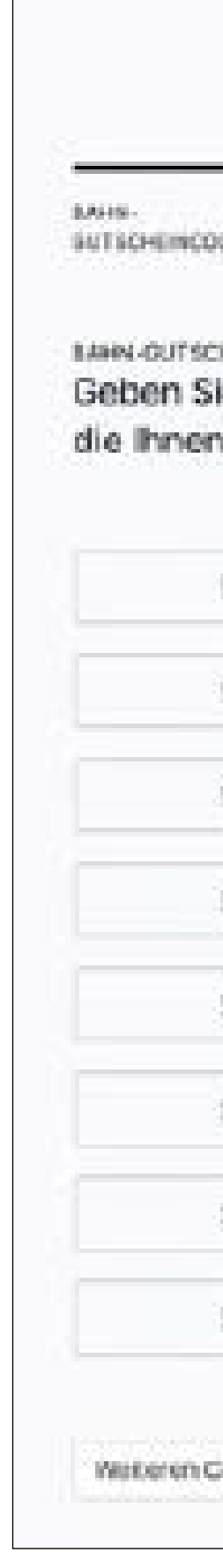

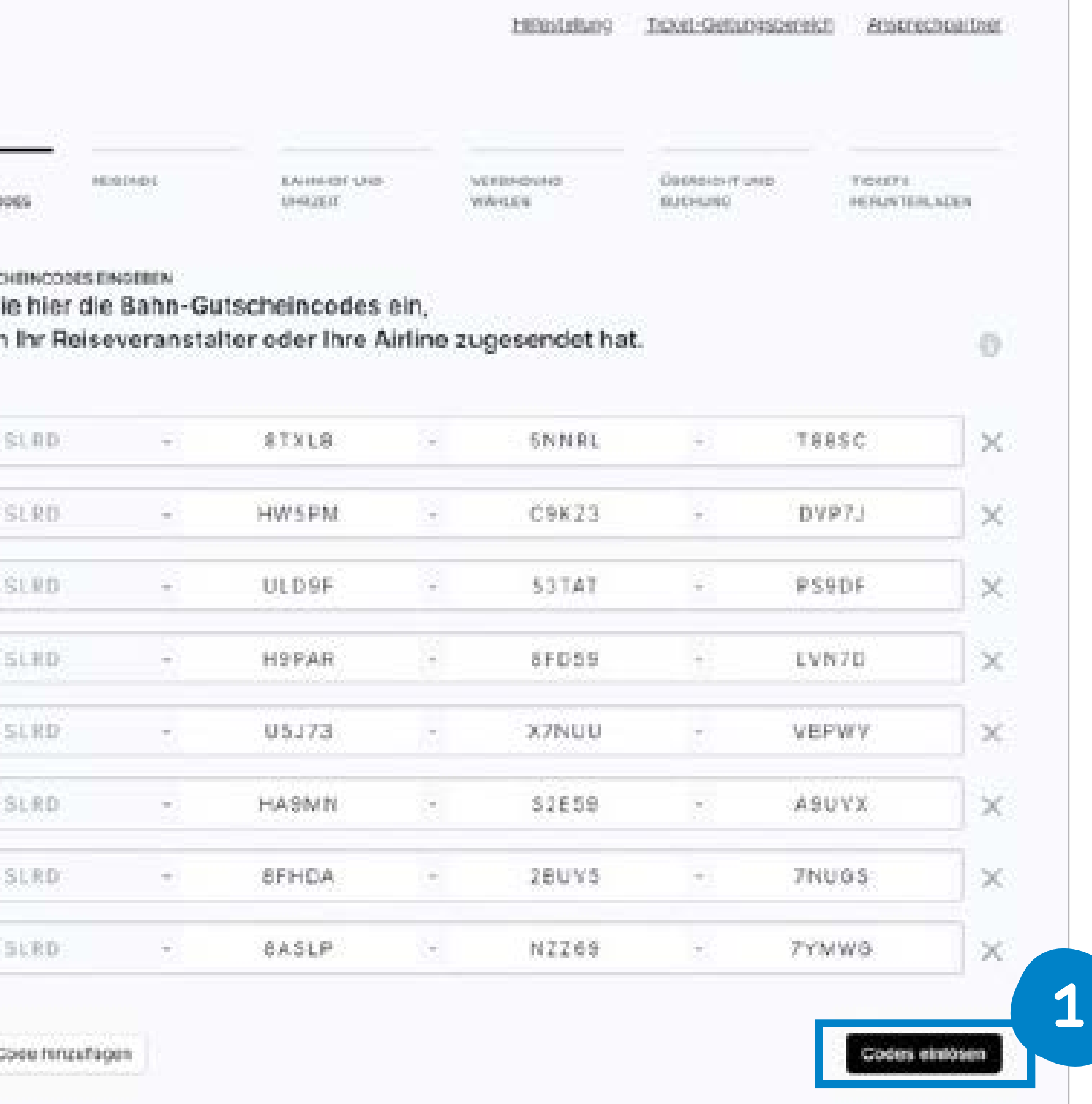

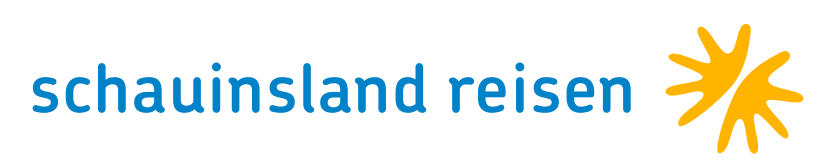

### REISENDE AUSWÄHLEN

Wählen Sie die Personen (1) aus, die zusammen und auf derselben Strecke reisen möchten und klicken auf "Weiter zur Verbindungssuche" (2).

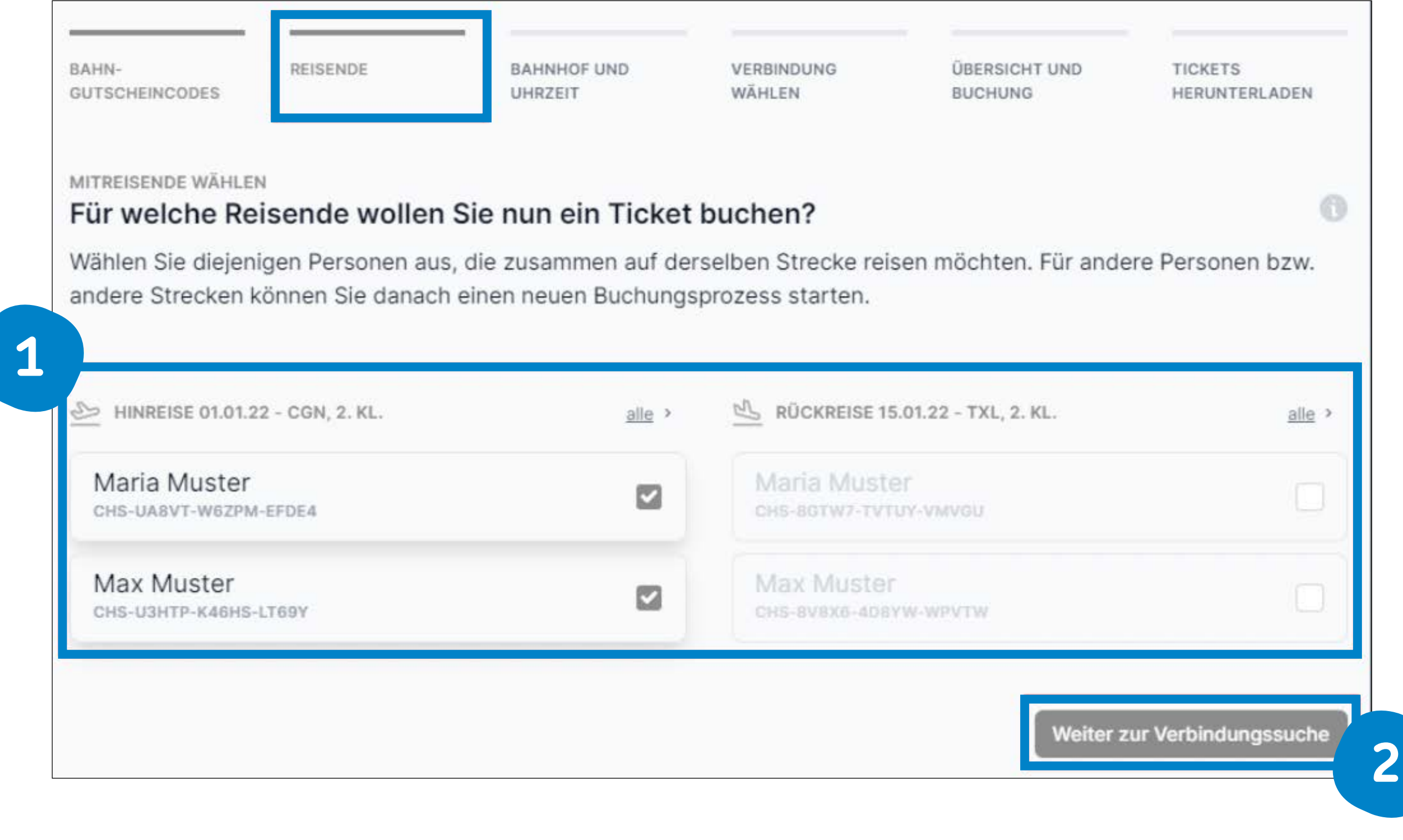

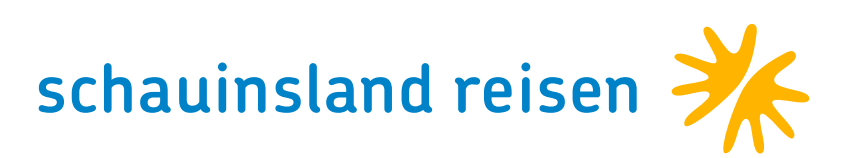

## SUCHKRITERIEN ERGÄNZEN

Für die ausgewählten Personen (1) müssen die noch offenen Suchkriterien (2) ergänzt werden, um auf "Weiter zur Verbindungsauswahl" (3) klicken zu können.

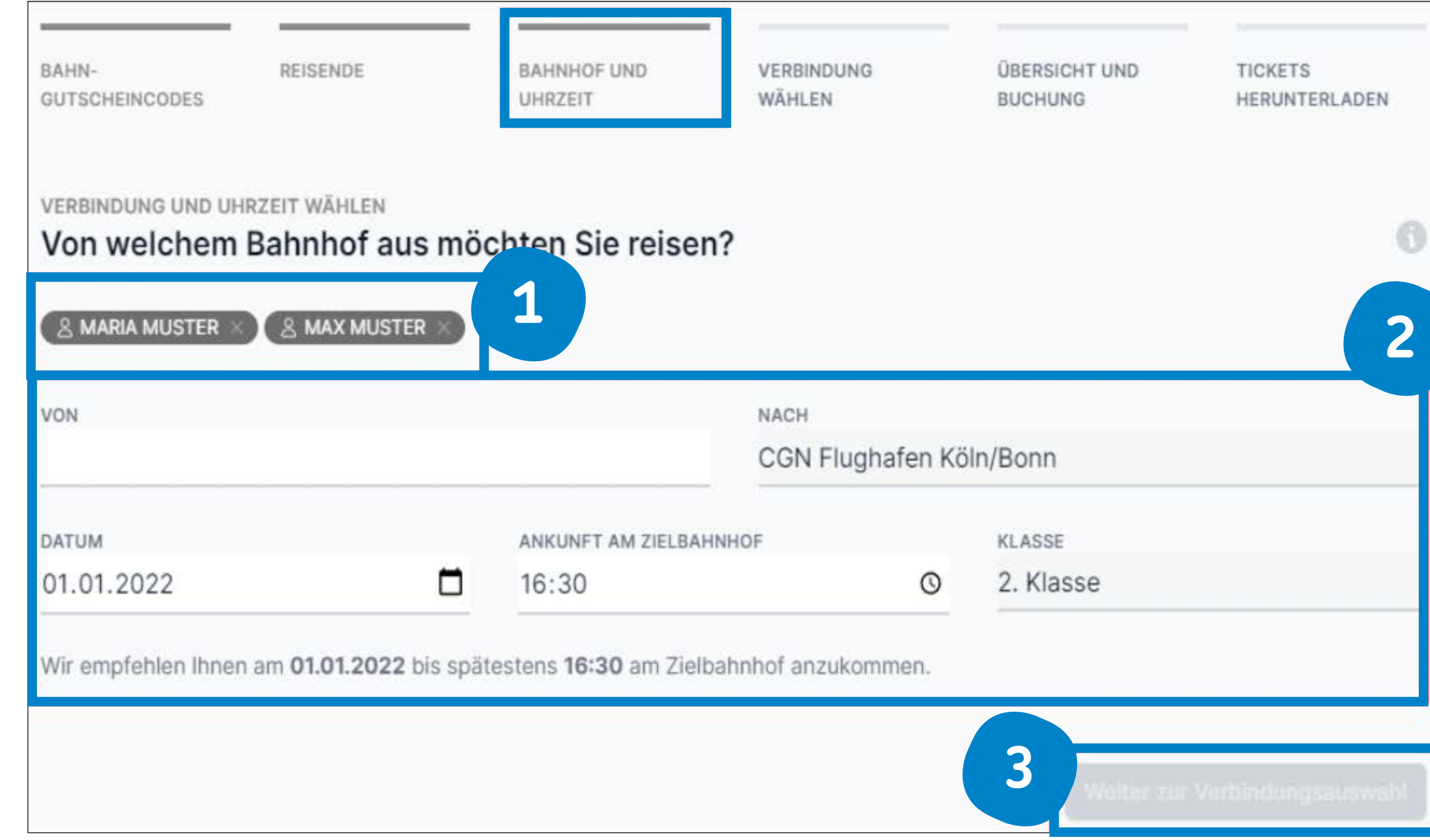

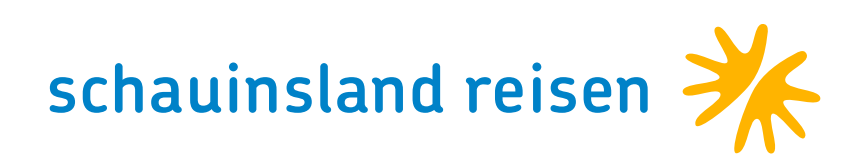

### . . . . . . . . . . . . VERBINDUNG AUSWÄHLEN

Hier erhalten Sie eine Übersicht der verfügbaren Verbindungen. Über "Details einblenden" (1) können weitere Details zu einer bestimmten Verbindung angezeigt werden. Auch können frühere oder spätere Verbindungen (2) eingeblendet werden. Wählen Sie hier Ihre gewünschte Verbindung (3) aus.

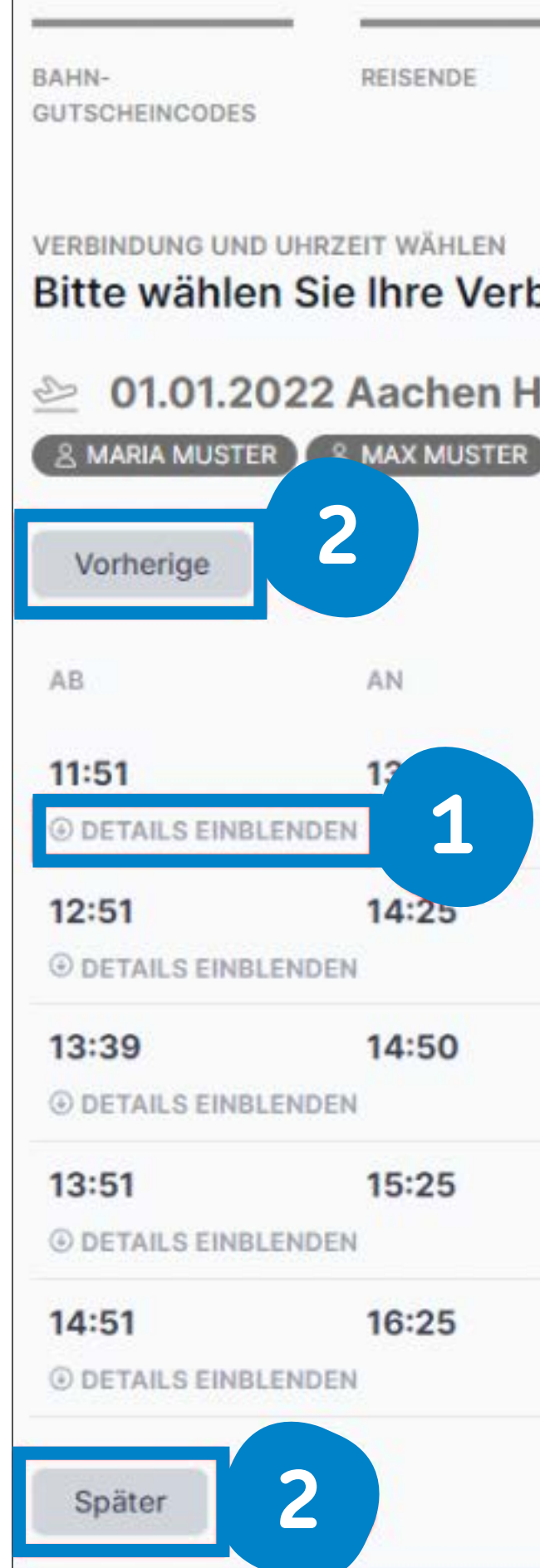

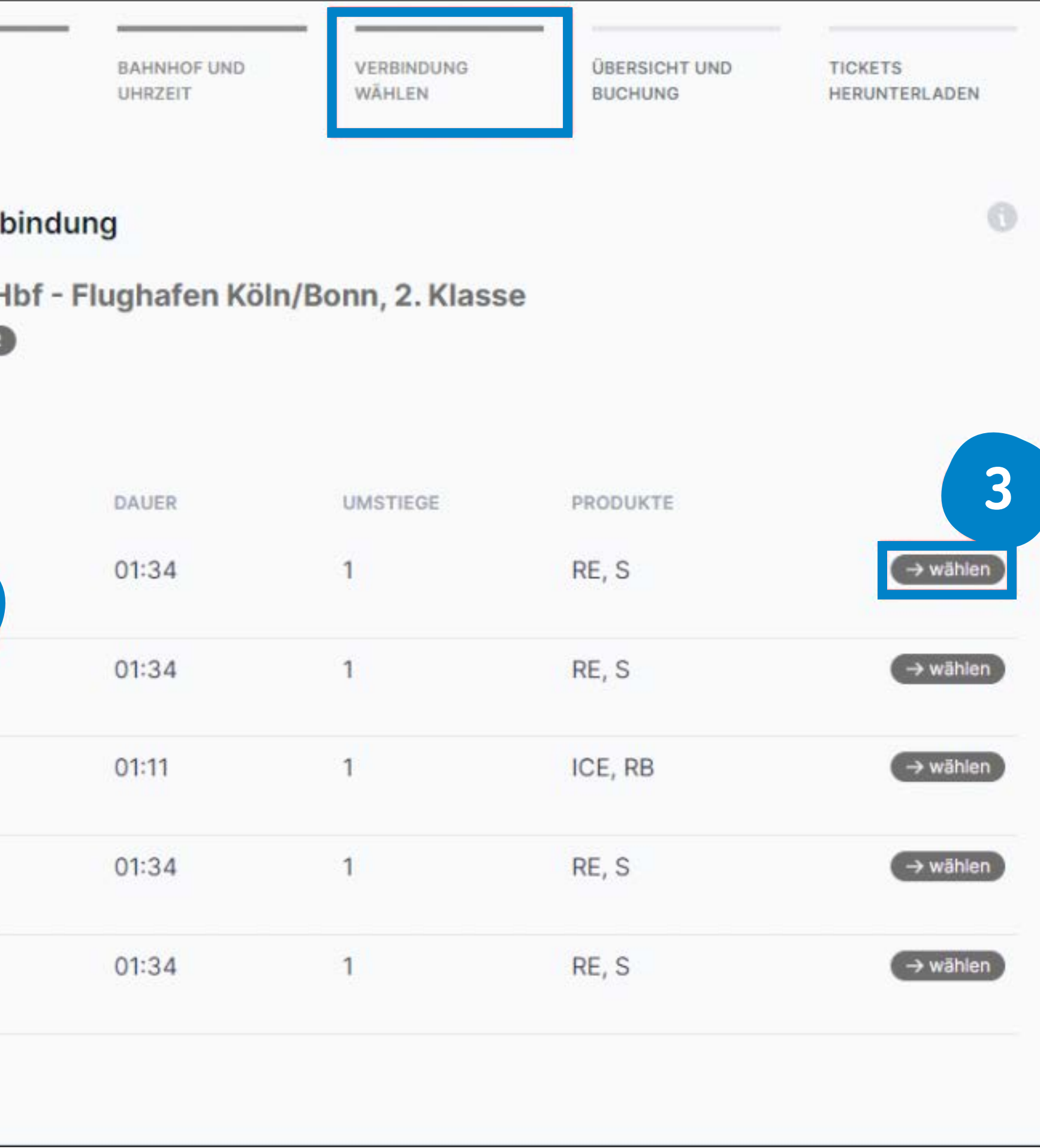

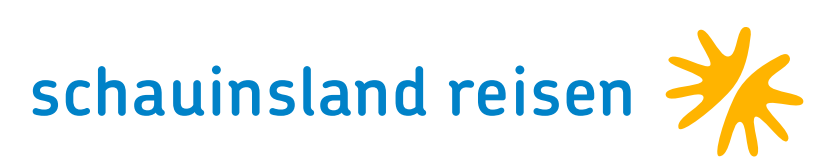

### ÜBERSICHT

Nach Auswahl der gewünschten Verbindung werden alle Daten übersichtlich (1 und 2) angezeigt. Bitte überprüfen Sie hier final alle Angaben und klicken dann auf "Jetzt Ticket buchen" (3).

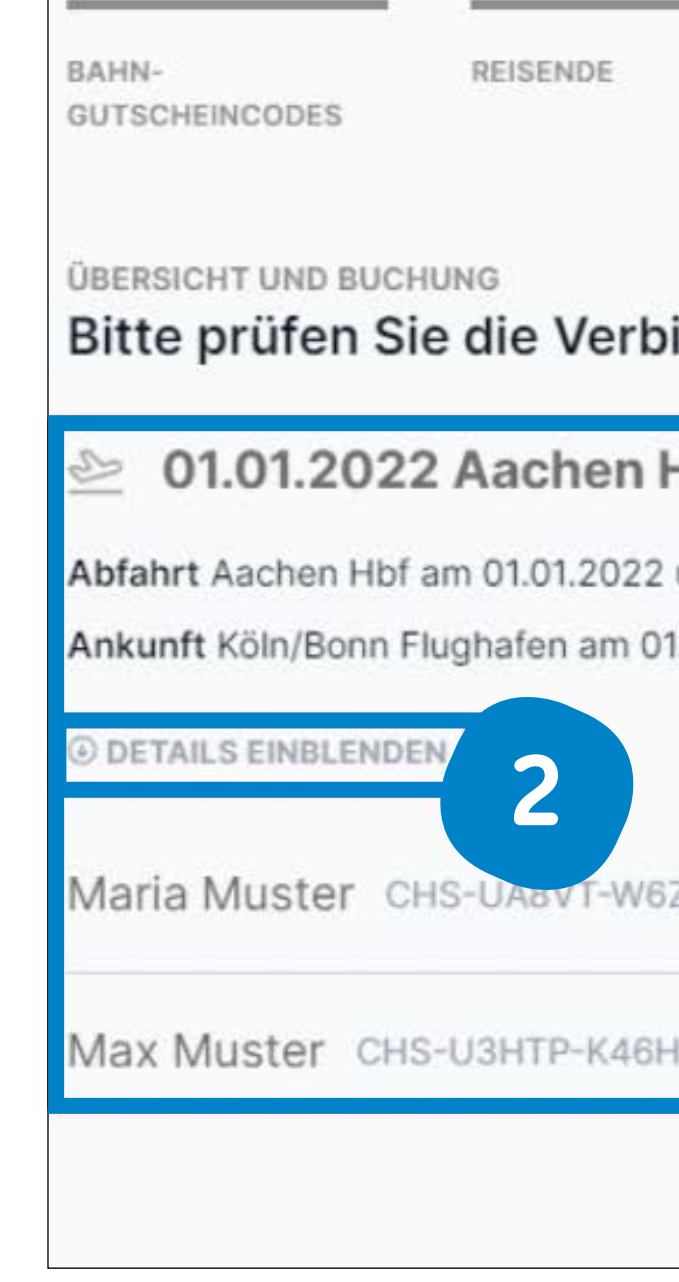

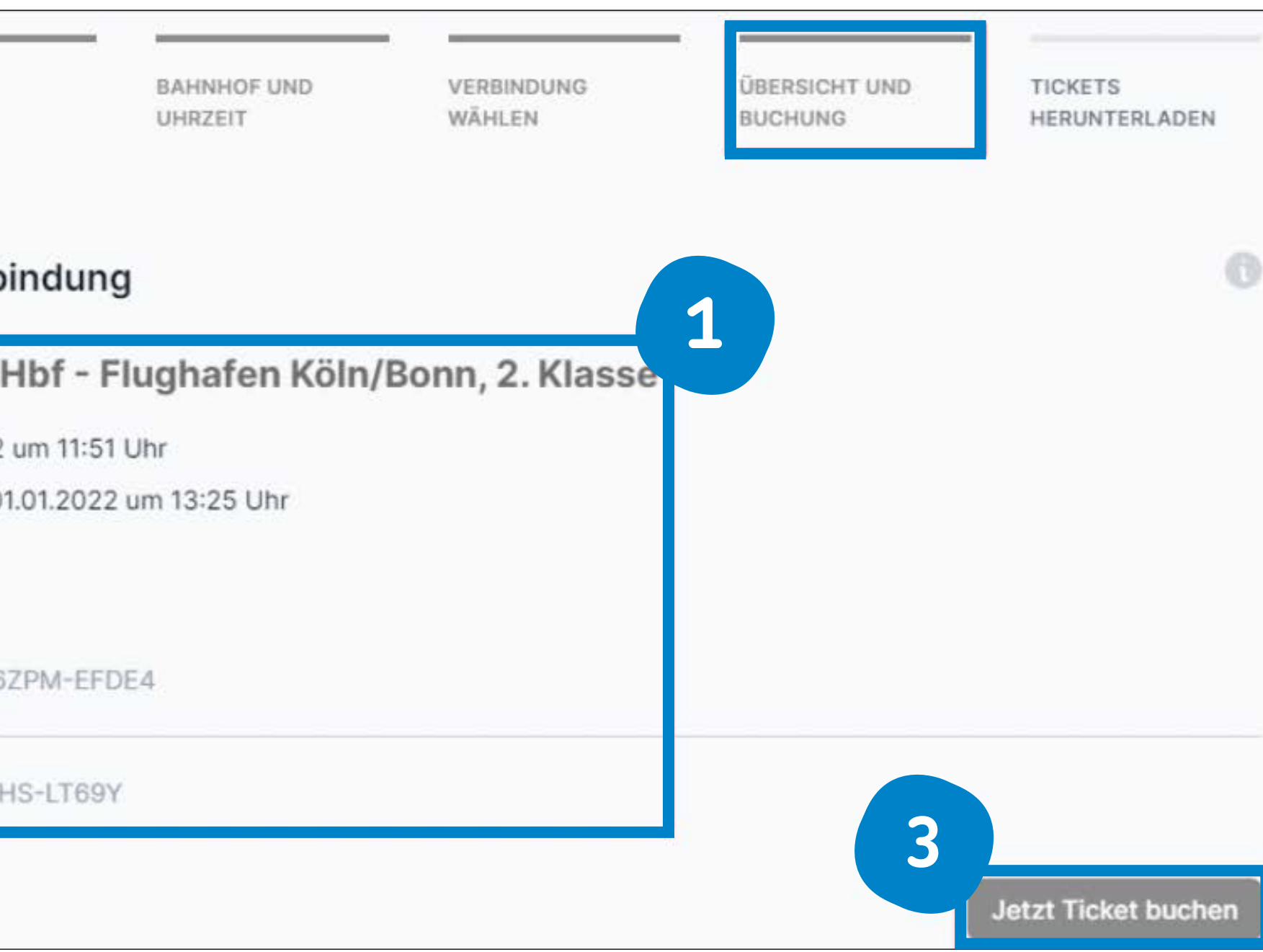

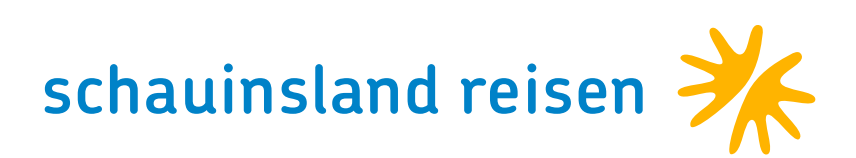

## TICKET HERUNTERLADEN

Bevor weitere Gutscheincodes eingelöst (3) werden können, muss das Ticket zunächst heruntergeladen (1) werden. Sie können sich oder anderen das Ticket auch per E-Mail (2) zusenden.

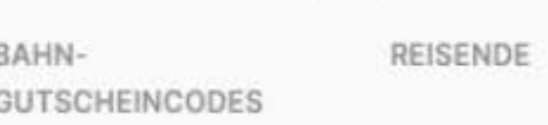

### TICKET HERUNTERLADEN Bitte laden Sie Ihr Ticket herunter

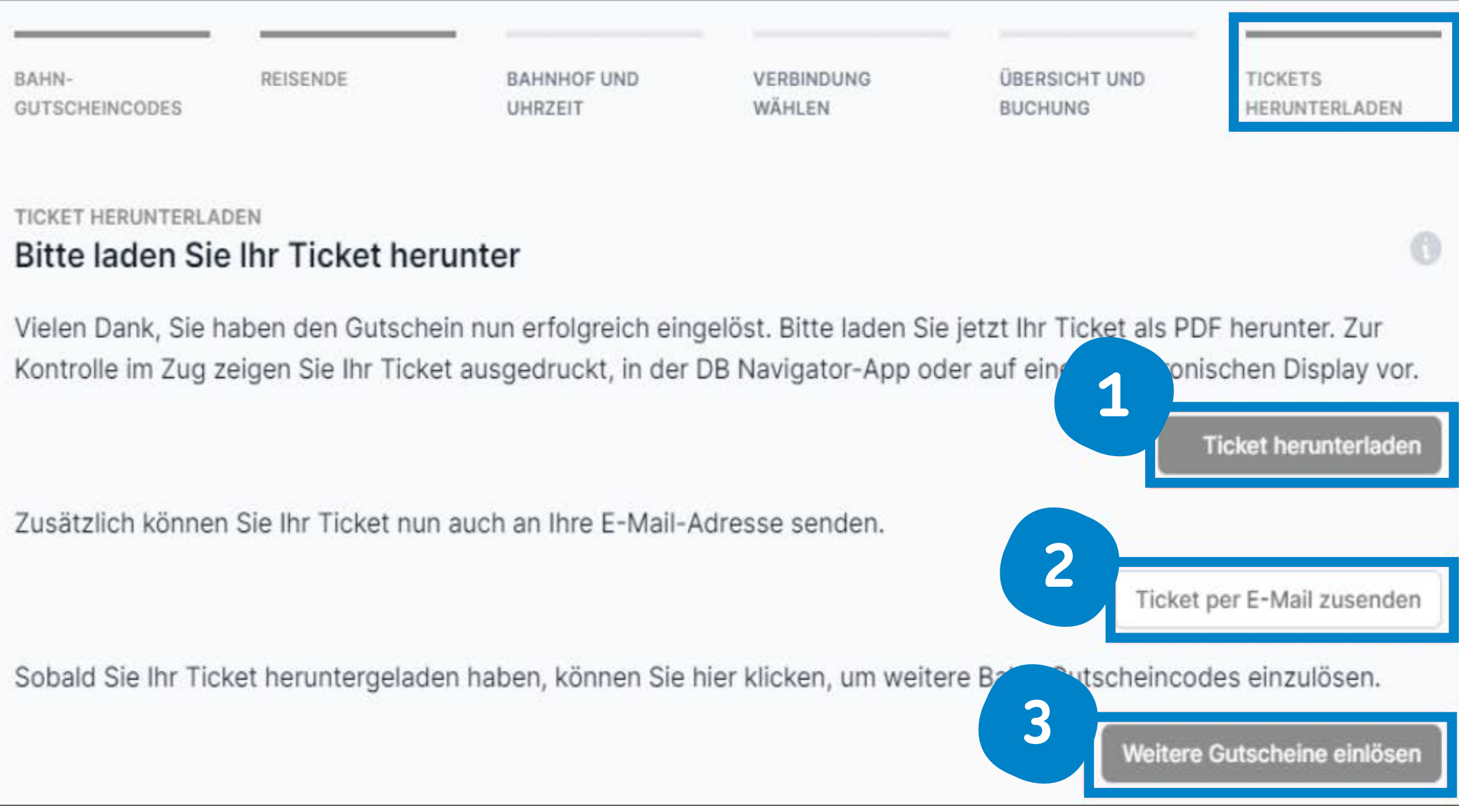

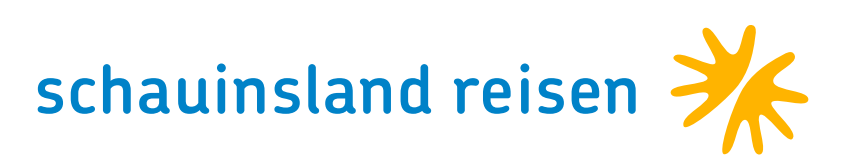

## **GEBUCHTE TICKETS UND NEUE BUCHUNG STARTEN**

Hier können Sie weitere Gutscheincodes (2) einlösen. Folgen Sie dazu bitte wieder den vorherigen Folien. Außerdem sehen Sie hier auch Ihre bereits eingelösten Gutscheincodes und Teilnehmer (1). Sie können erstellte Tickets hier erneut herunterladen und versenden (3).

. . . . . . . . . . . .

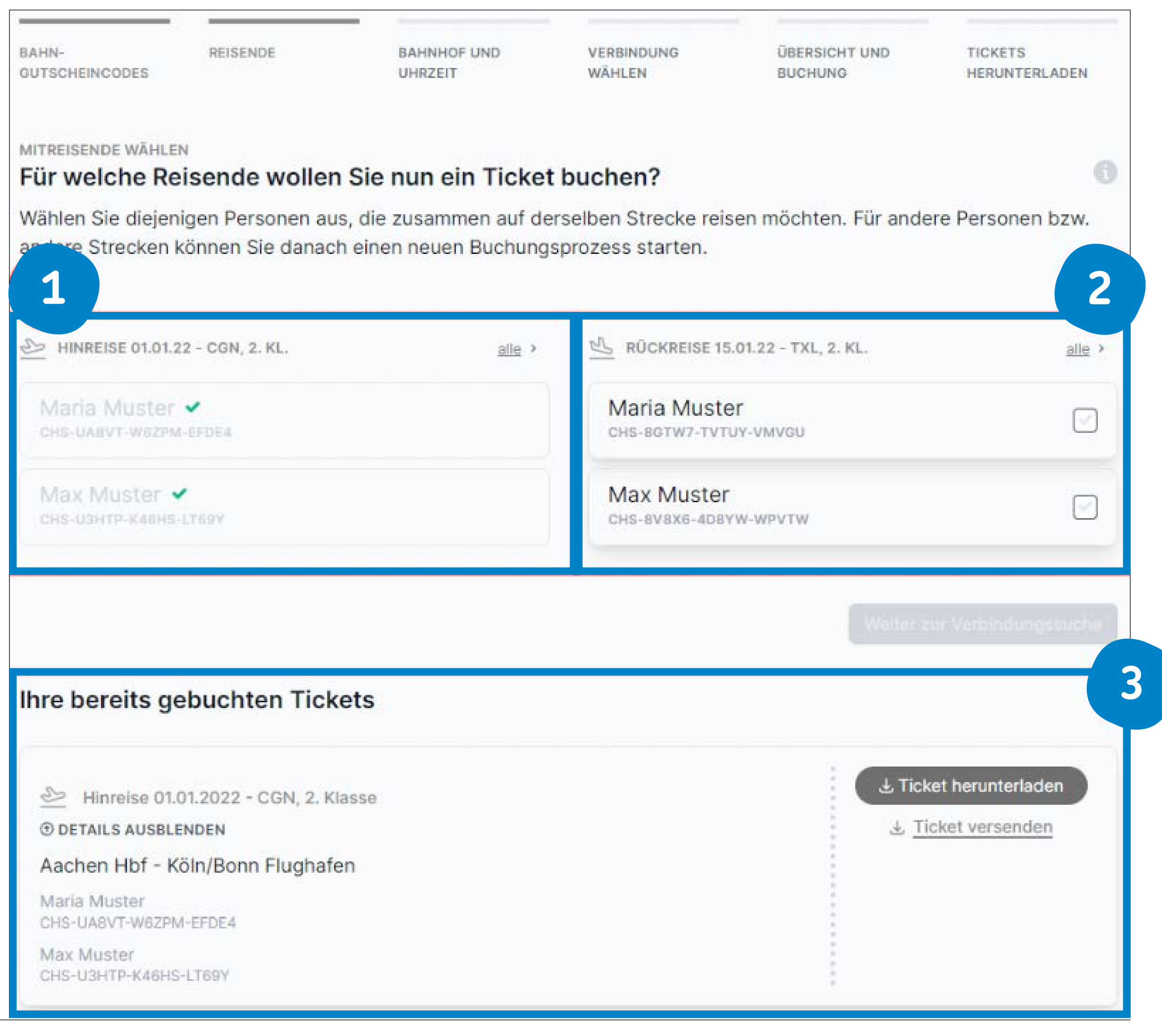

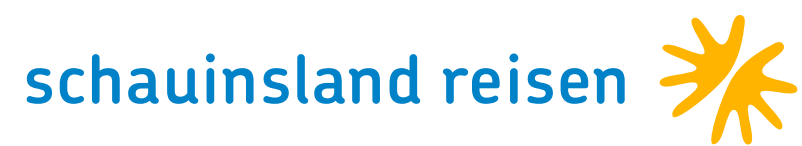

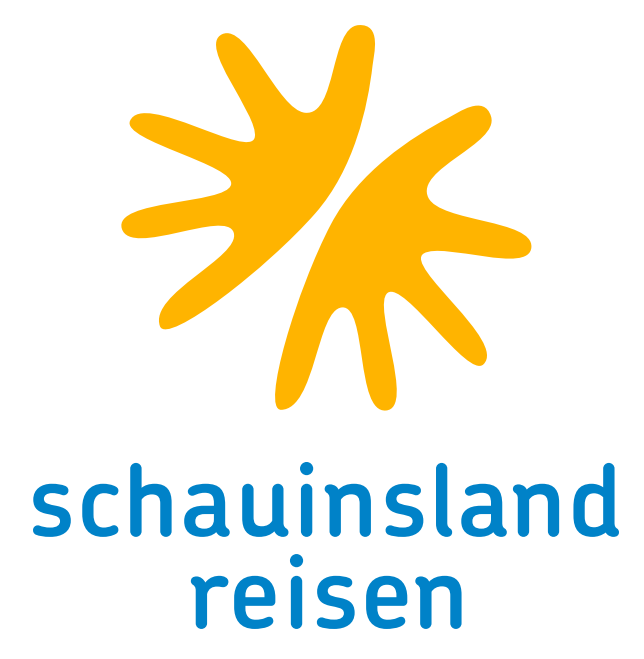

## VIELEN DANK FÜR IHRE AUFMERKSAMKEIT